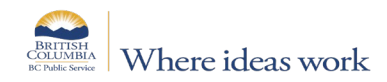

## **TIMESHEET**

### **This timesheet is intended for non Time and Leave users.**

Time and Leave users may only use the timesheet if the following criteria are met:

1) No active timesheet in Time and Leave, e.g., new hire; or 2) The historical edit period in Time and Leave has lapsed (over 4 full previous pay periods).

The timesheet must be approved by both the Supervisor, and by the Expense Authority. Submit completed timesheet to Payroll via an **[AskMyHR](http://www2.gov.bc.ca/myhr/static.page?ContentID=71ba3133-44e7-b440-11db-284ad666a504)** request:

**Categories:** Myself, or My Team/Organization > Pay > Timesheet Submission; **Subject:** Timesheet - Dept ID - Employee Name and ID - Pay Period end date.

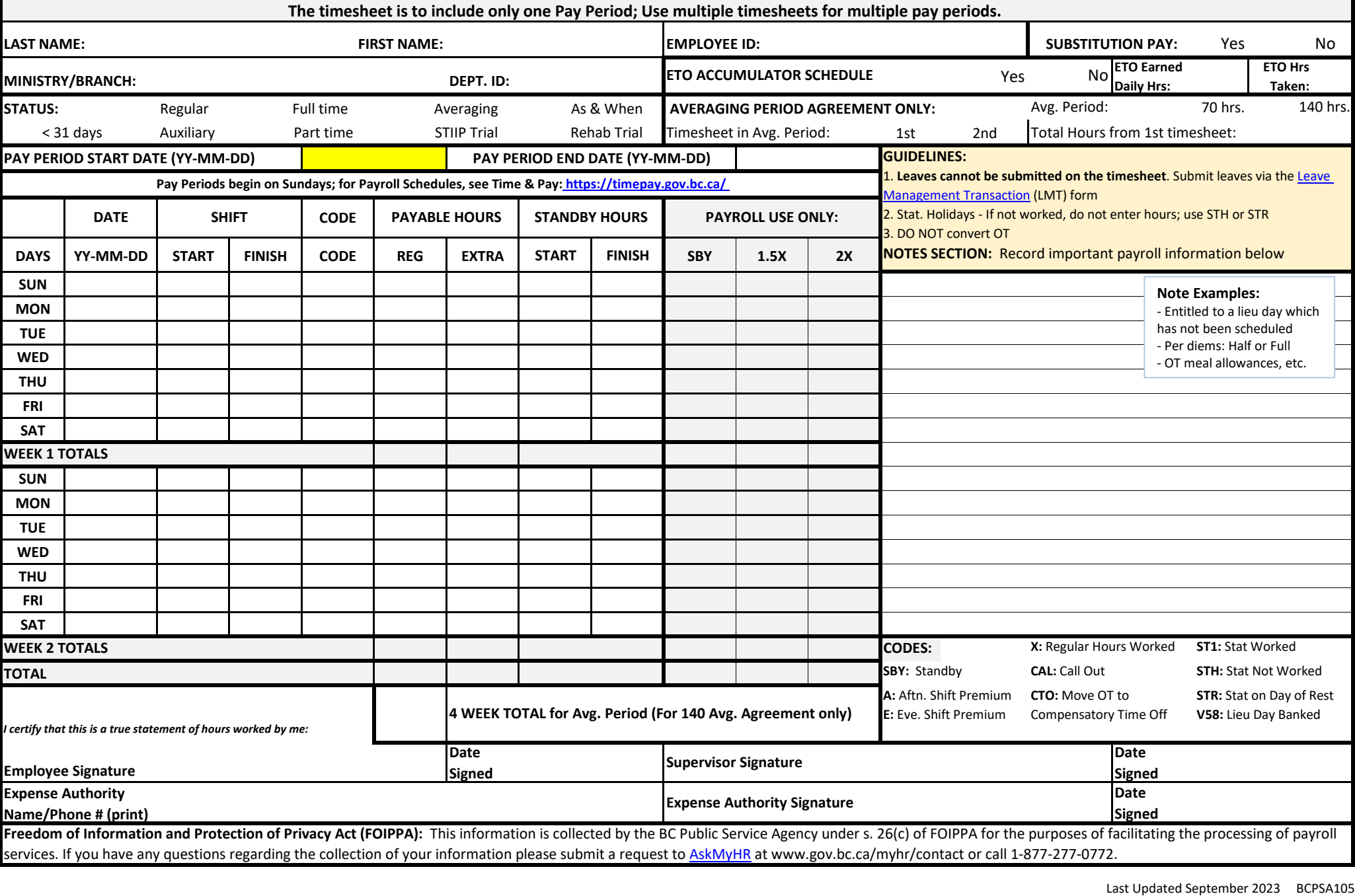

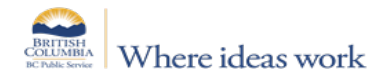

# **TIMESHEET INSTRUCTIONS**

#### **This timesheet is intended for non Time and Leave users only.**

**IMPORTANT:** Failure to use the Time and Leave system for an employee with an active timesheet may result in the manual timesheet not being processed, or in pay errors.

#### **General Instructions:**

 **Signatures:** The timesheet must include the Expense Authority (EA) approval for processing; if the Supervisor is also the EA, please complete the EA section, with signature.  **Corrections:** If the timesheet is incorrect or incomplete, the submitter will be contacted via AskMyHR. Resolution may require the submission of a revised timesheet. **Pay Periods**: Only one Pay Period per timesheet. Timesheets with multiple Pay Periods will not be processed, and will be returned to the submitter.  **Leaves:** If any Leaves are taken in the pay period, [a Leave Management Transaction form](https://www2.gov.bc.ca/assets/gov/careers/all-employees/leave-and-time-off/leave_management_transaction.pdf) (LMT) must accompany the timesheet. Use multiple LMTs if needed.

#### **Sections:**

 **Status:** Select the status(es); more than one status may be selected, if applicable (e.g., Full Time, and Auxiliary).

 **ETO Accumulator:** If applicable, select Yes; also indicate daily earned ETO hours & total ETO hours taken in the Pay Period, and submit an LMT for ETO Taken. Substitution Pay: If applicable, select Yes; and submit a [Substitution Pay form f](https://www2.gov.bc.ca/assets/gov/careers/all-employees/pay-and-benefits/salaries-overtime-and-other-wages/substitution_pay_form.pdf)or issuance of sub pay.

 **Averaging Period Agreement:** If applicable, select Averaging (status); also complete the Averaging Period Agreement section - indicate Averaging Period (70 or 140 hours).

NOTE: If Averaging Period is 140 hours, also indicate the timesheet in Avg. Period (1st or 2nd); and if 2nd timesheet, also include Total Hours from 1st timesheet.

#### **Timesheet:**

 **Pay Period Dates:** Enter Pay Period Start Date (Sunday); the Pay Period End date and the dates within the Pay Period will then automatically populate.  **Code:** Indicate the code(s) for each shift; multiple codes may be used per shift, as applicable. The timesheet includes a legend for codes. **Shift:** Enter Start and Finish times; if crossing midnight, enter the shift using the 24-hour clock. E.g.: if employee worked from 10:00 PM to 6:30 AM, write 22:00 to 6:30.

- **CTO:** Use to move Overtime (OT) hours to CTO bank. If additional space is required, use Notes section. Do Not use code to indicate CTO Taken leave requires an LMT (see above).
- **SBY:** Use if employee is on Standby; if on Standby, also indicate the Start and Finish times in Standby Hours. Do Not convert to payable hours.
- **Shift Premium:** If applicable, indicate either Afternoon or Evening Shift Premium (not both). For eligibility, refer to Employment [Conditions and Agreements](https://www2.gov.bc.ca/gov/content?id=5A3775FE597F4C8FB366C09E9BE6DFD6)**.**

**Payable Hours:** Include Regular hours worked (Do Not include unpaid meal break), and total Extra hours worked, e.g., overtime. Round Extra hours as per Compensation Rules **Notes Section:** Indicate the Date(s) that each note applies to, and relevant details. Ensure notes are clear and legible, for processing.

#### **Sample Excerpt of timesheet:**

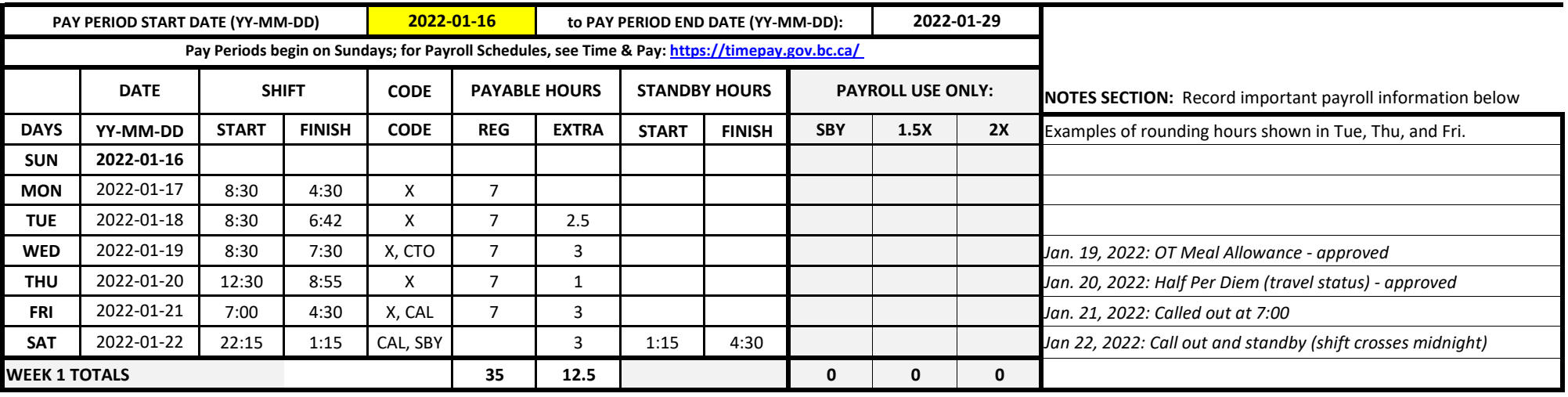

**Additional Resources:** Se[e MyHR,](https://www2.gov.bc.ca/gov/content/careers-myhr) including: [Overtime \(](https://www2.gov.bc.ca/gov/content/careers-myhr/all-employees/pay-benefits/salaries/overtime)Compensation rules e.g., OT, call-out, standby and shift premiums etc.), and Employment Conditions and Agreements.

**NOTE:** To set up/request or change an employee's Schedule (timesheet) in Time and Leave, se[e Time and Leave Support](https://bcgov.sharepoint.com/sites/PSA-TimeandLeaveSupport) (search for "Employee Information Form Schedule Request").